## How to properly outcome an animal to foster care in PetPoint

First, under the care tab, click on "Search/Edit Foster"

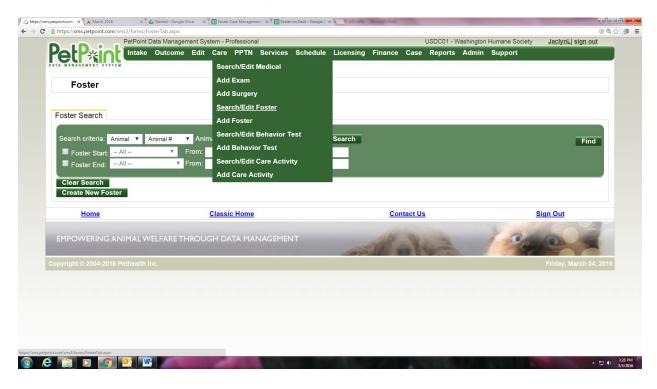

## Next, enter the foster animal A number

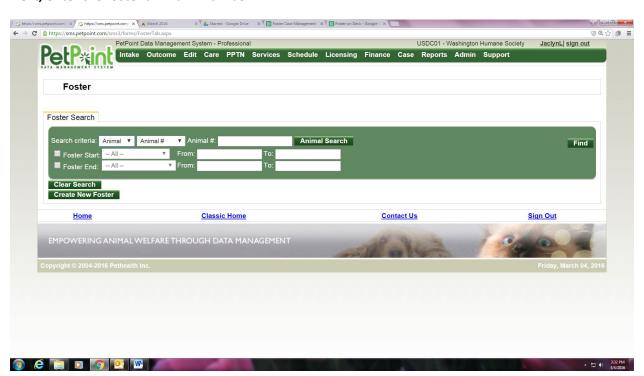

Next, under the "Details" tab, switch the status to "Completed" and be sure to update the Site, Location, and Sub location all to "WHS Foster Program" and "Foster Home"

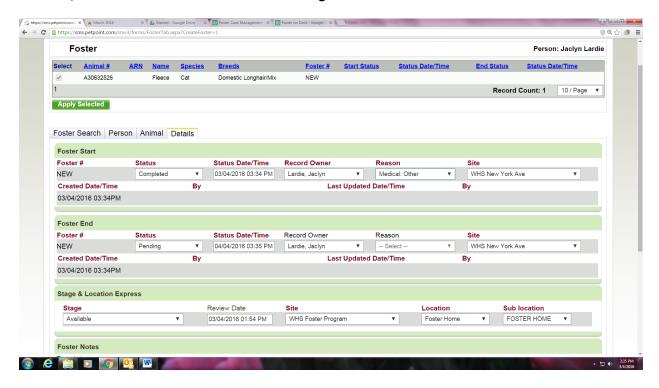

## Click "Submit Foster", and then you're done!

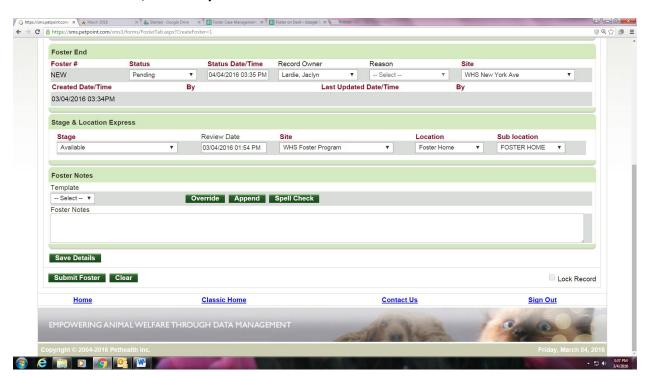